## 高エネルギー宇宙物理学 のための ROOT 入門 –第3回-

### 奥村 曉 名古屋大学 宇宙地球環境研究所

2019 年 5 月 8 日

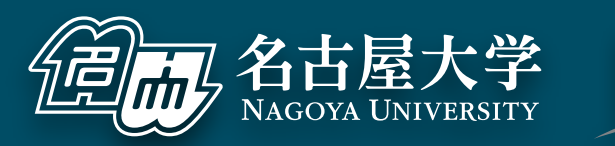

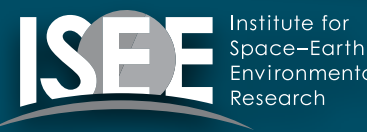

[oxon@mac.com](mailto:oxon@mac.com)

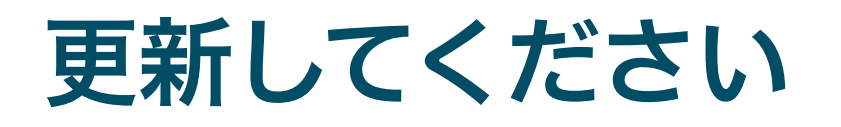

### $000$

\$ cd RHEA \$ git pull  $\overline{K}$ 

 $\blacksquare$ 

フィッティング

## ヒストグラムのフィット

- ■実験で得られたヒストグラム から物理量を抜き出すとき、 単純な 1 つの正規分布である ことは少ない
	- ▶ 複数のピークの存在するデータ
	- ▶ バックグラウンドを含むデータ

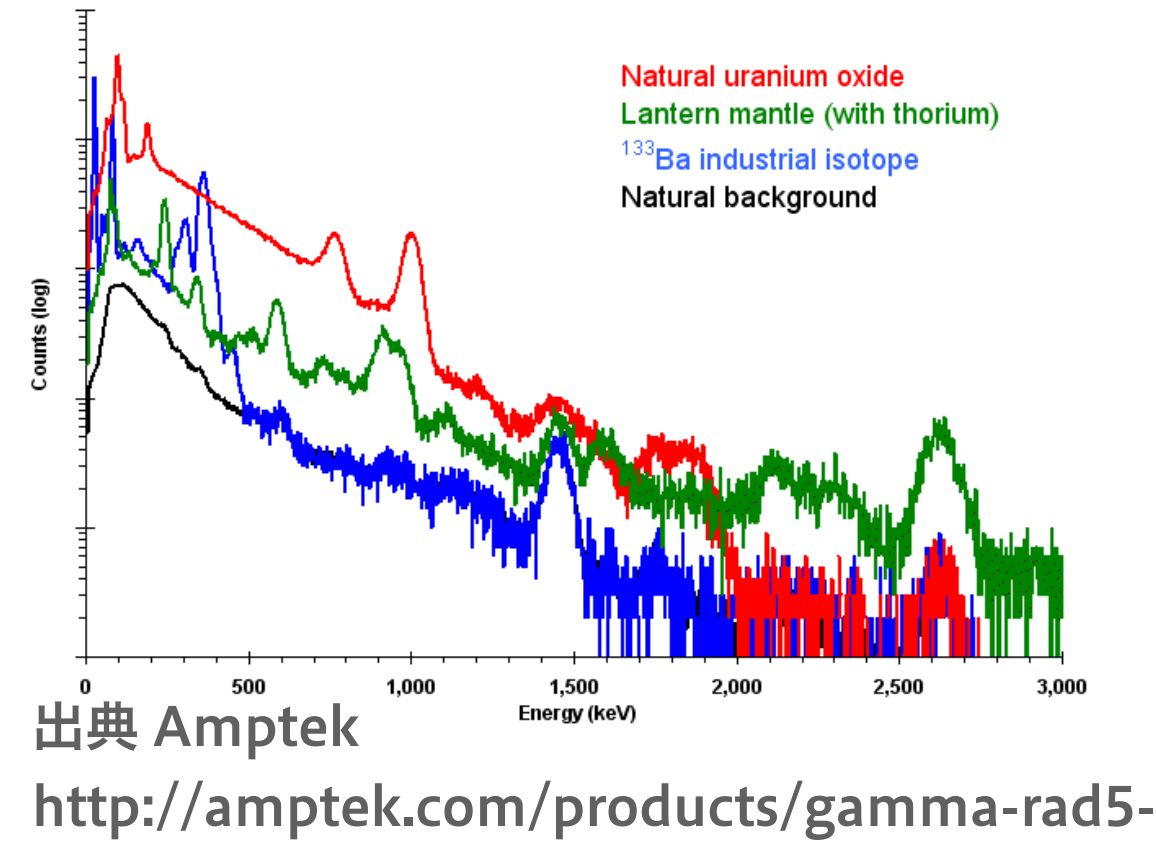

[ray-detection-system/](http://amptek.com/products/gamma-rad5-gamma-ray-detection-system/)

■ヒストグラムをよく再現するモデル関数を作り、フィッ ト(fit、曲線のあてはめ) を行うことで変数 (parameter) を得る

### 単純な例

 $000$ 

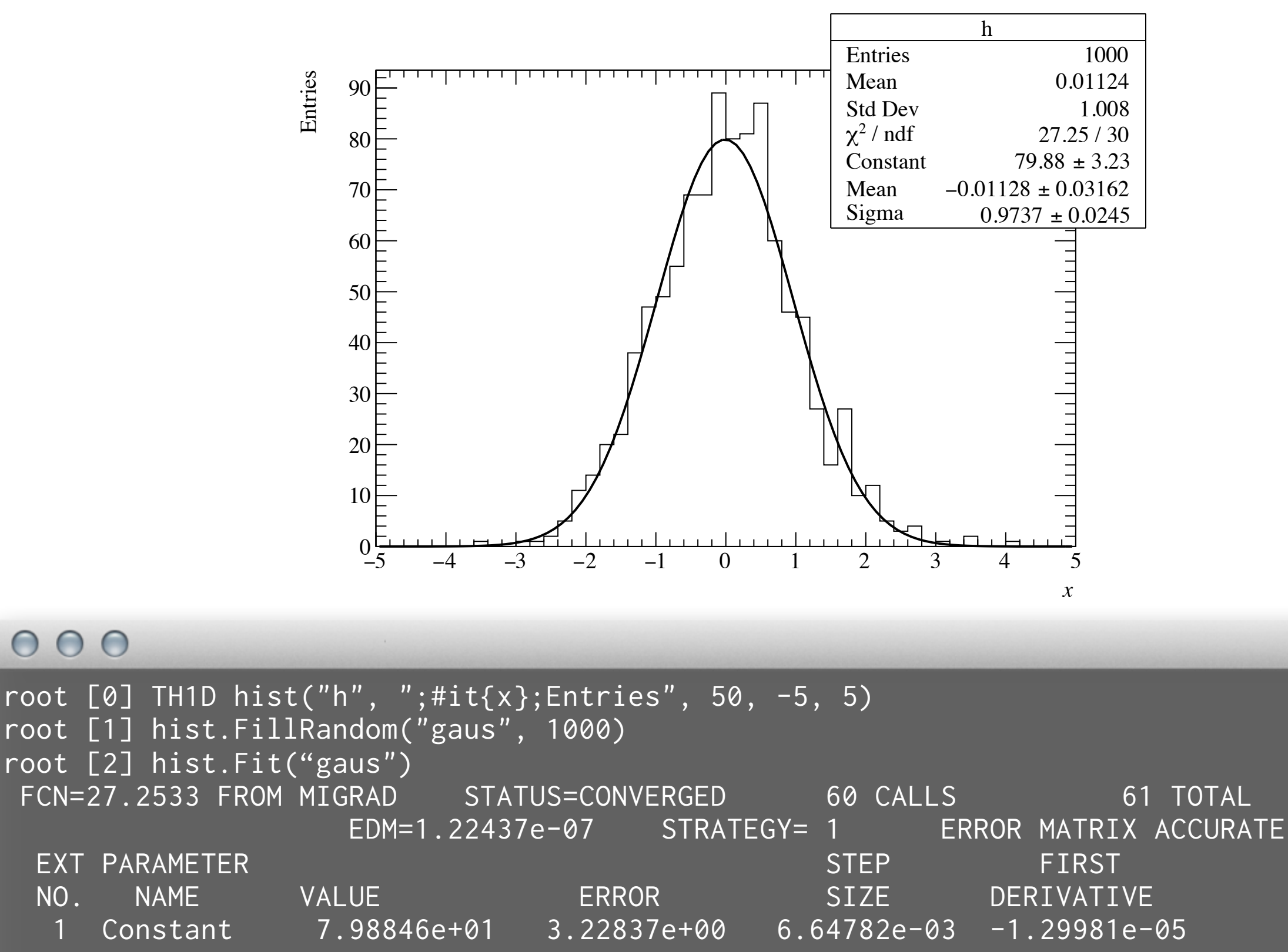

 $\mathbb{R}^{\overline{\mathbb{N}}}$ 

⊟

詳細

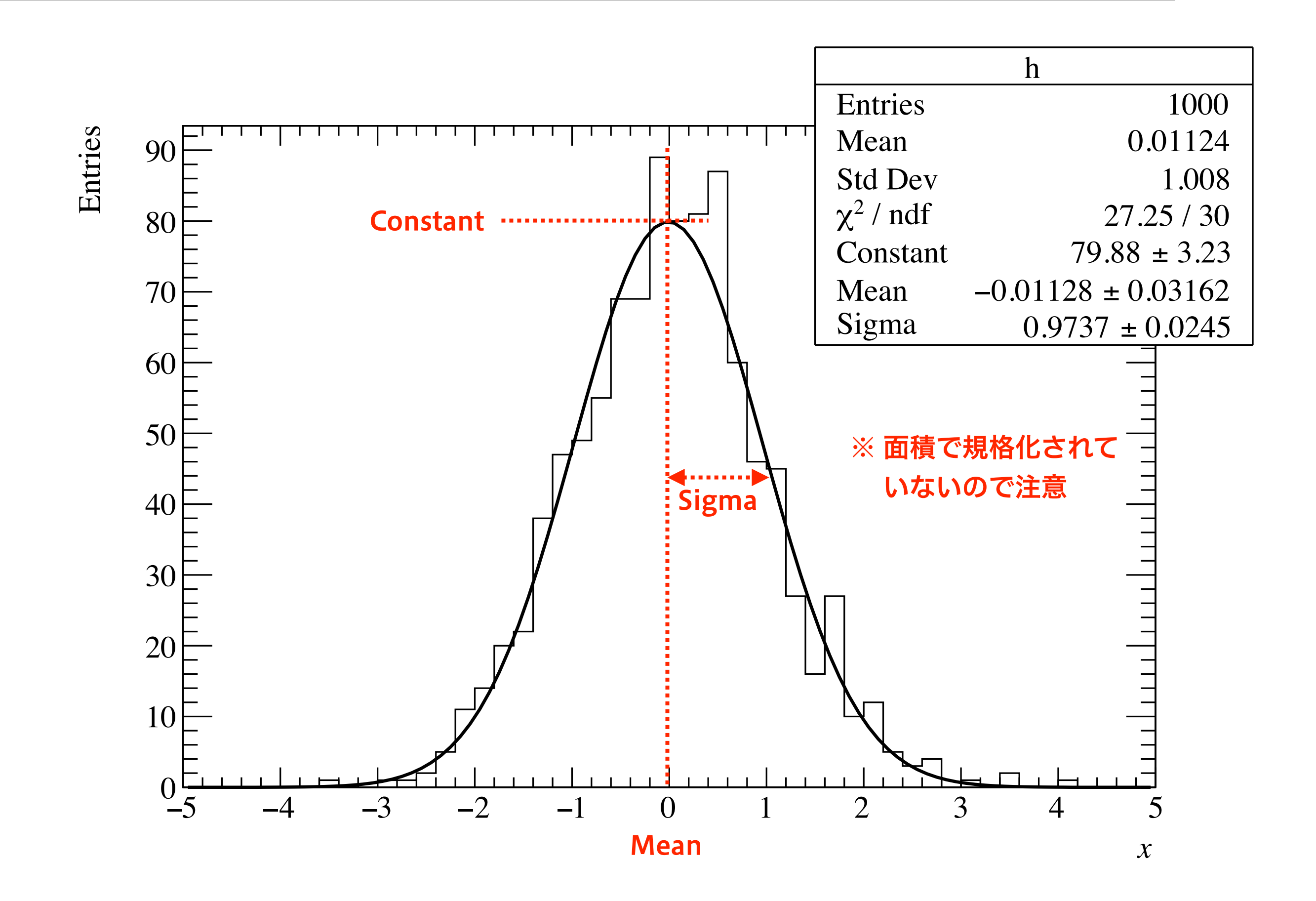

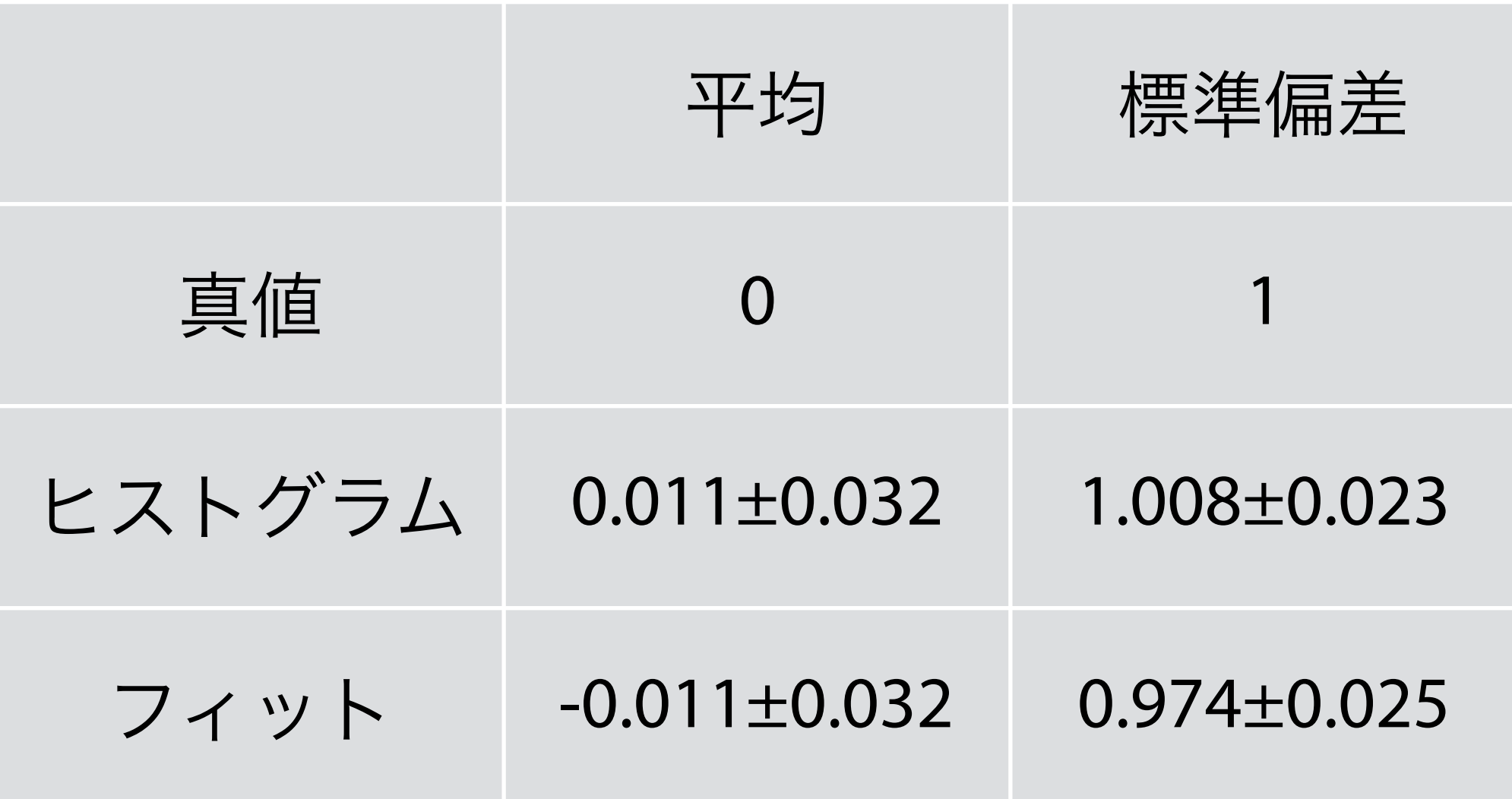

- 両者とも誤差の範囲程度で真値を推定できている
- 誤差の大きさは両者で同程度

## ROOT は内部で何をしているか

- 各ビンには統計誤差が存在
	- ‣ そのビンに入る標本の大きさ はポアソン分布に従う
	- ‣ N > 20 で正規分布と見なせる
	- ▶ るN = √N と近似できる

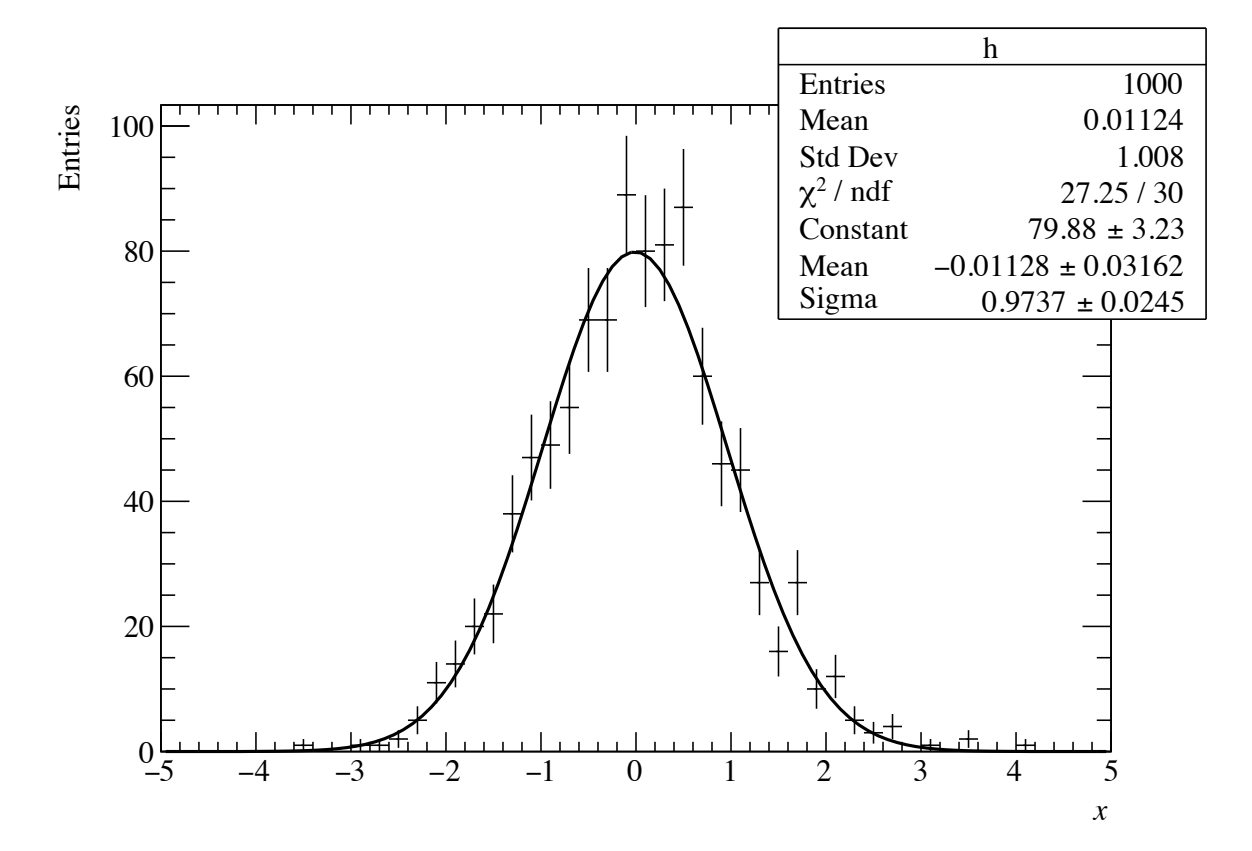

最小二乗法を用いて、カイ二乗 (χ2) を最小にするよう に、モデル関数の変数空間を探索する

$$
\chi^2 = \sum_{i=1}^N \frac{(y_i - f(x_i))^2}{\delta y_i^2}
$$

xi : ビンの中心値 yi : 各ビンの計数 f(xi) : xi におけるモデル関数の値 δyi : yi の誤差 N - 変数の数 : 自由度 ν

この値はカイ二乗分布と呼ばれる確率密度関数に従う

### χ2 を最小にする理由

- 最も尤もらしいモデル関数は、測定されたデータ値の分 布が最も生じやすい関数のはずでる
	- ‣ 各データ点の誤差 (ばらつき) は正規分布に従うとする
	- ‣ 各データ点の値が出る確率の積が、手元の標本になる確率に なると見なす

$$
\text{Prob.} \propto \prod_{i=1}^{N} \frac{1}{\sqrt{2\pi \delta y_i^2}} \exp\left[-\frac{(y_i - f(x_i))^2}{2\delta y_i^2}\right] \propto \exp\left[-\sum_{i=1}^{N} \frac{(y_i - f(x_i))^2}{2\delta y_i^2}\right] \propto \exp(-\chi^2)
$$

**= 結局、 χ2 を最小にするのが、確率最大になる** 

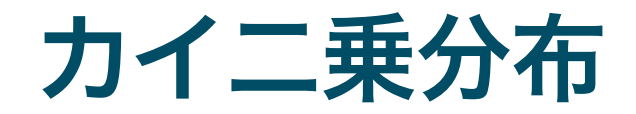

### ■自由度 ν のカイ二乗の値は、カイ二乗分布に従う

$$
P_{\nu}(\chi^2) = \frac{(\chi^2)^{\nu/2 - 1} e^{-\chi^2/2}}{\Gamma(\nu/2)2^{\nu/2}}
$$

## カイ二乗分布と p 値

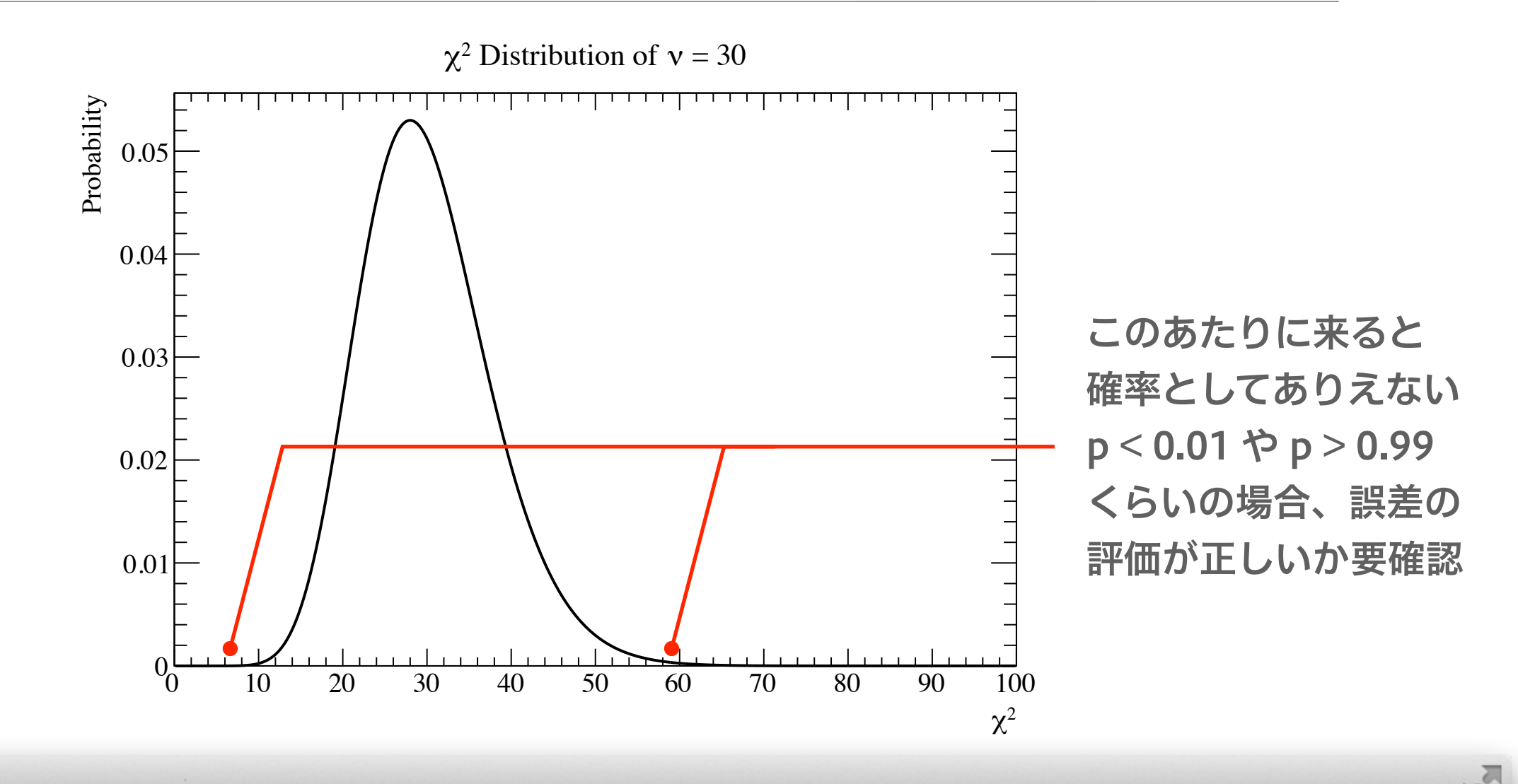

### $000$

```
\equiv$ root 
root [0] TF1* pdf = new TF1("pdf", "ROOT::Math::chisquared_pdf(x, [0], 0)", 0,
                                  ❶ カイ二乗分布の 1 次元関数 TF1 を作る
100) 
root [1] pdf->SetTitle("#chi^{2} Distribution of #nu = 30;#chi^{2};Probability") 
root [2] pdf->SetParameter(0, 30) 
                                  2 自由度 ν = 30 に設定
root [3] pdf->SetNpx(500) 
                                  ❸ TF1 の点数を増やし表示を滑らかに (本質的でない)
root [4] pdf->Draw() 
root [5] TMath::Prob(27.25, 30) 
                                  4 確率の計算
(Double_t) 0.610115
                                   v = 30、\chi^2 = 27.25 の場合、p = 0.61
```
### モデル関数に比べてビン幅が広過ぎる場合

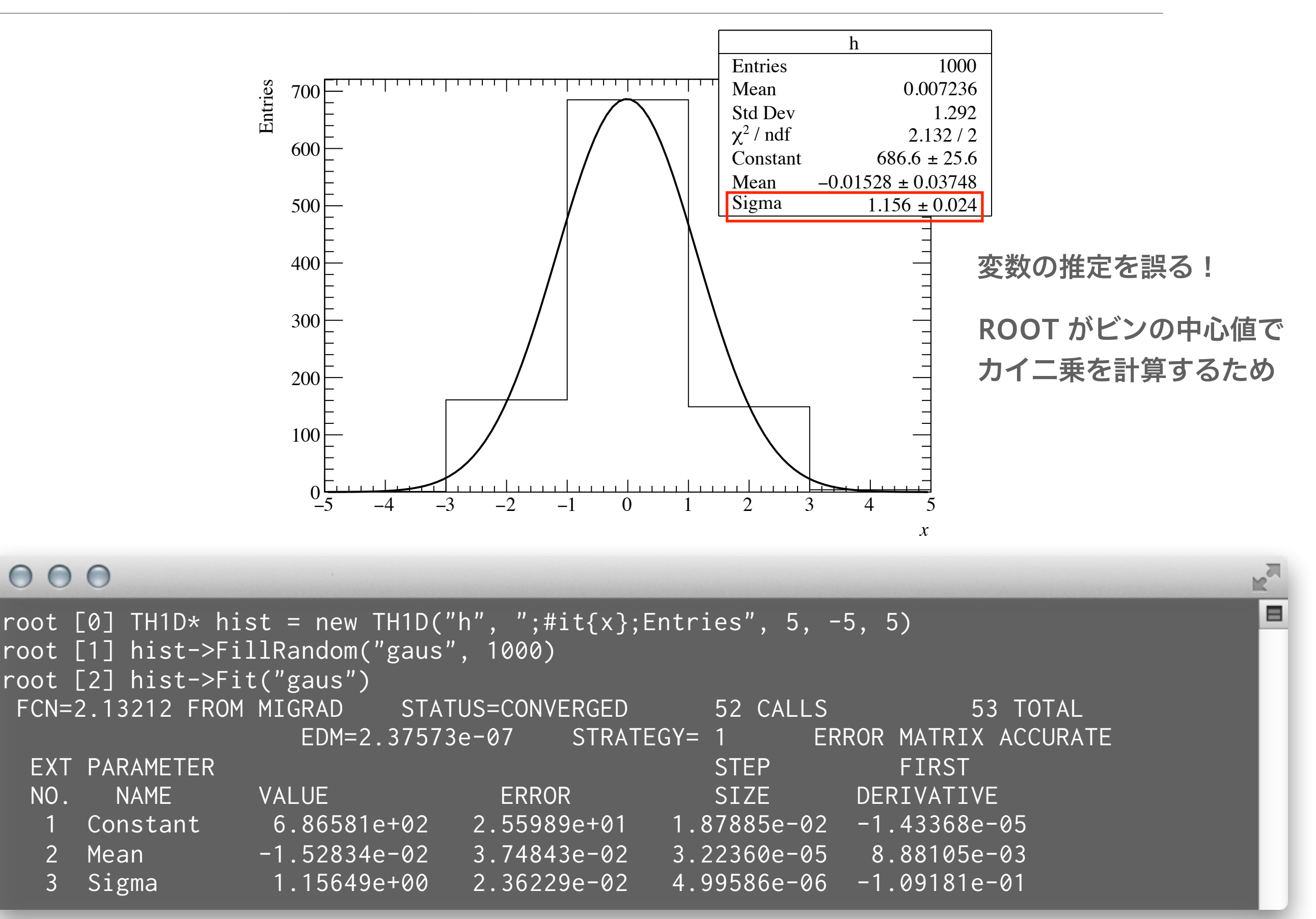

## "i" (integral) オプションを使う

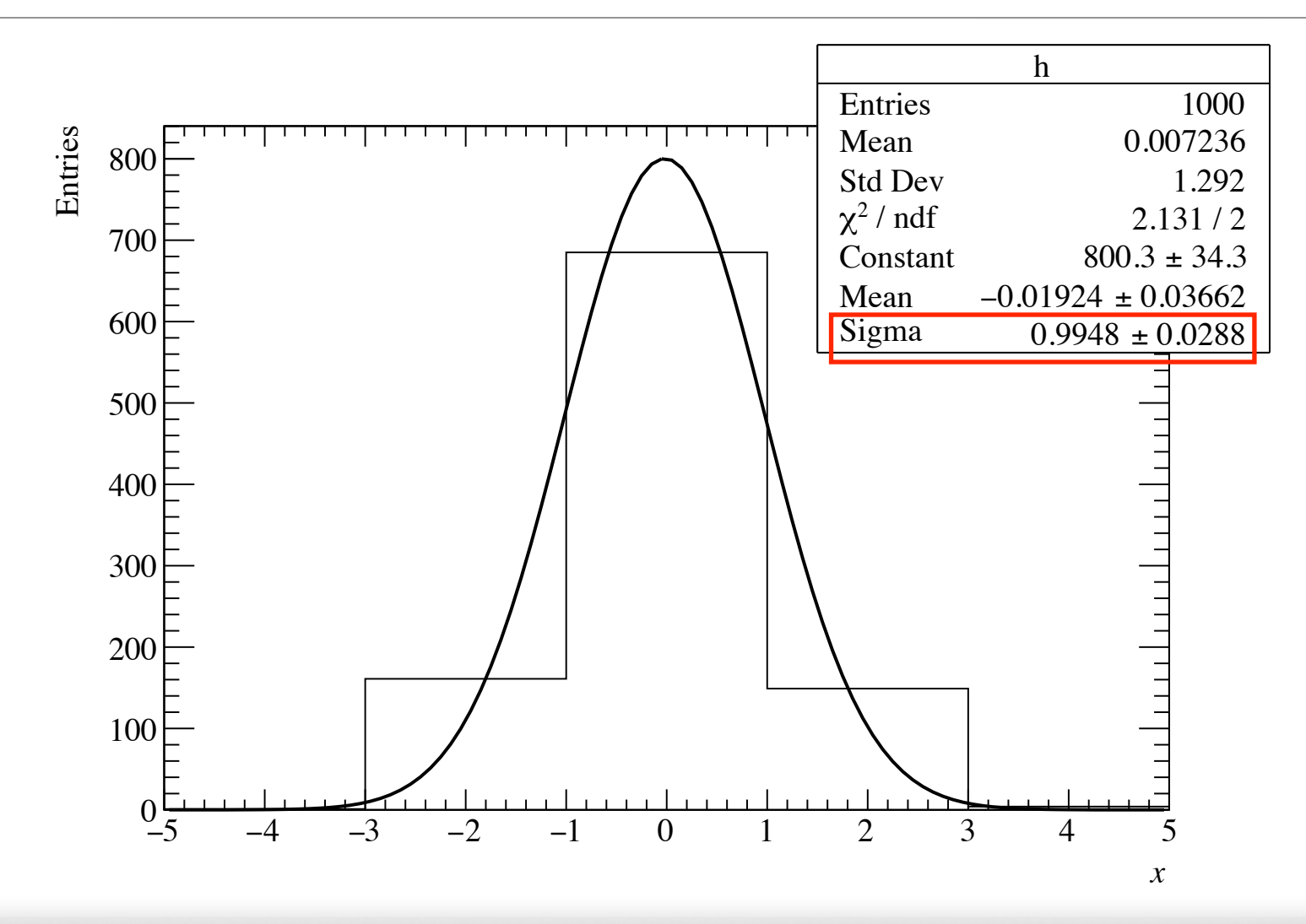

### $000$

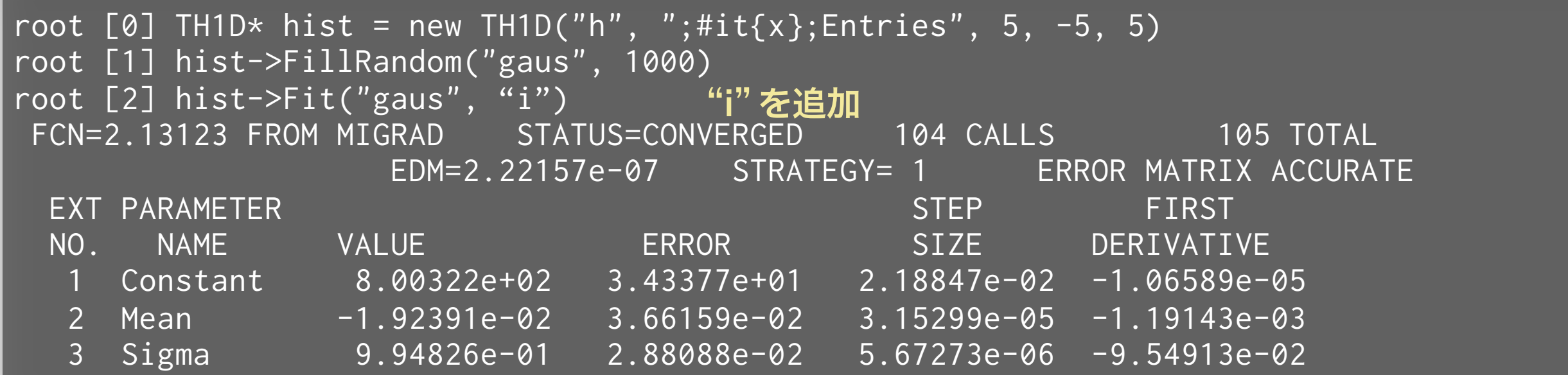

 $M_{\odot}$ 

⊟

# 実験室におけるデータ例

### 正規分布でのフィット例

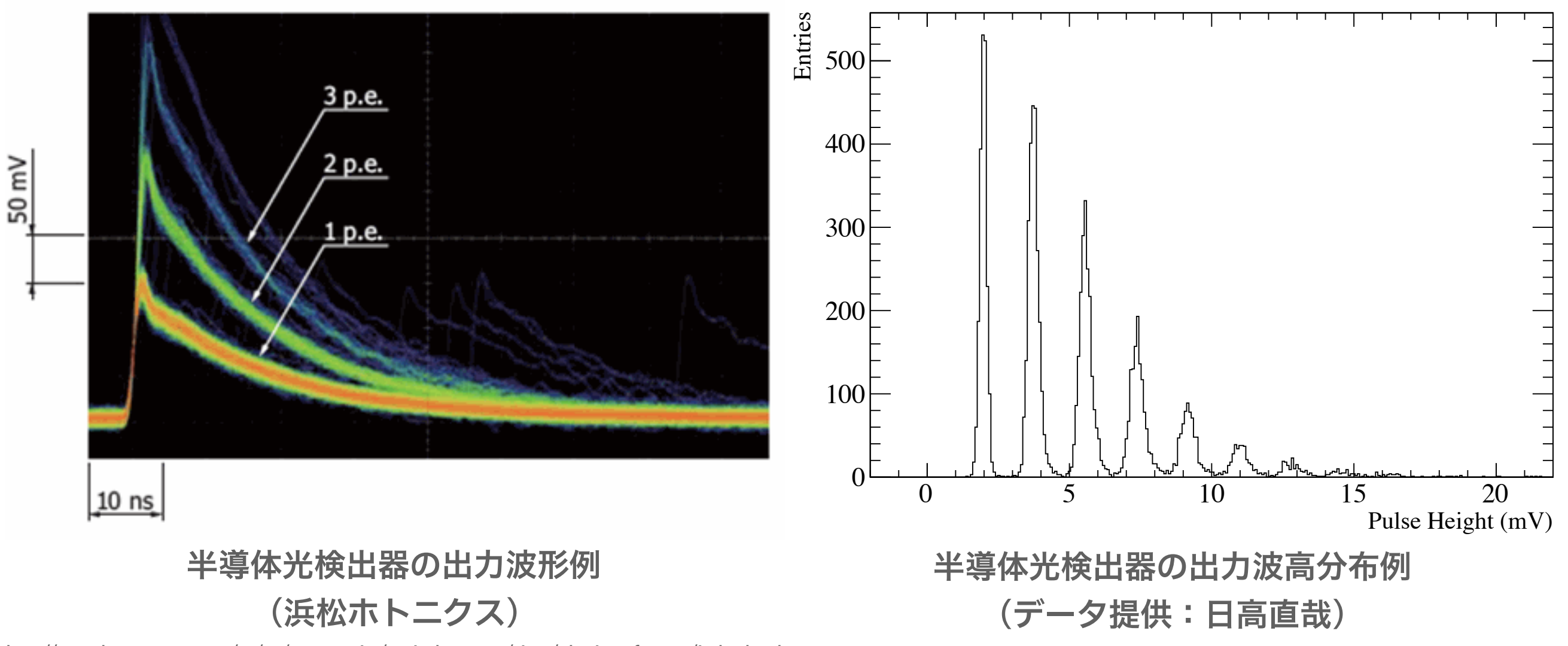

[http://www.hamamatsu.com/us/en/community/optical\\_sensors/sipm/physics\\_of\\_mppc/index.html](http://www.hamamatsu.com/us/en/community/optical_sensors/sipm/physics_of_mppc/index.html)

- 光検出器の出力電荷や波高分布は、正規分布でよく近似できる場合が多い
- 半導体光検出器の場合、光電変換された光電子数に比例して波高が綺麗に分かれる
- 光電子数分布や利得 (gain) の評価に正規分布でのフィット

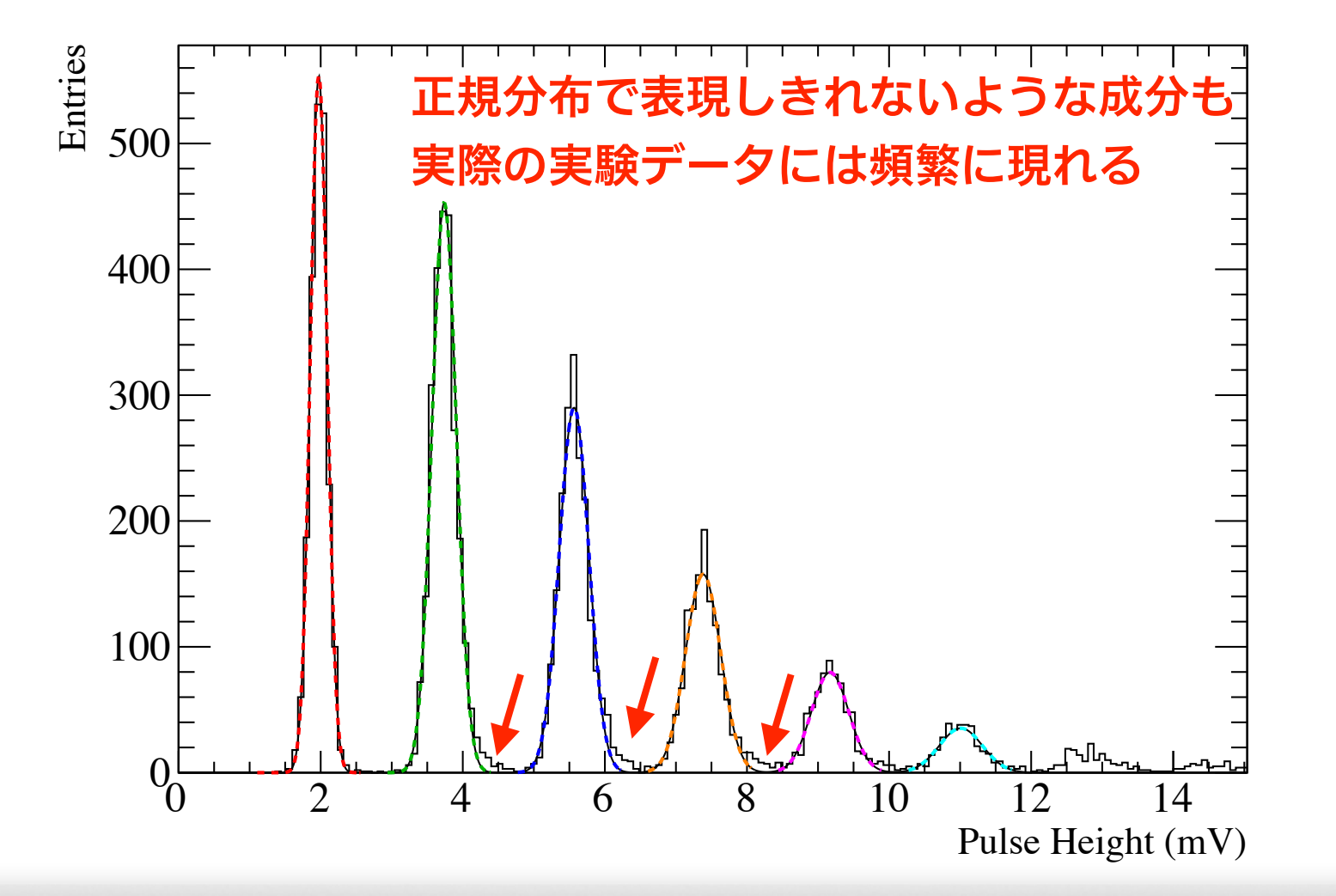

### $000$

\$ root root [0] .x MppcFit.C  $N_{\rm Pl}$ 

⊟

## なにをやっているか

### $000$

```
void MppcFit() { 
  TFile file("../misc/MPPC.root"); 
  gROOT->cd(); 
 TH1* h = (TH1*)file.Get("pulseheight")->Clone();
   file.Close(); 
  const Double_t kRoughHeight = 16.5 / 9.; // ~16.5 (mV) at 9 p.e.
   const Int_t kNPeaks = 6; 
  TF1* gaus[kNPeaks]; 
   std::string fit_string = ""; 
  for (Int_t i = 0; i < kNPeaks; ++i) {
    gaus[i] = new TF1(Form("g%d", i), "gaus", (i + 0.6) * kRoughHeight,
                       (i + 1.4) * kRoughHeight);
     gaus[i]->SetLineColor(i + 2); 
     gaus[i]->SetLineStyle(2); 
    if (i != \emptyset) {
      fit_string += "+";
 } 
    fit_string += Form("gaus(%d)", i * 3);
  }
```
## なにをやっているか

### $000$

```
TF1* total = new TF1("total", fit\_string.c\_str(), 1., 17.);
   total->SetLineWidth(1); 
   total->SetLineStyle(1); 
   total->SetNpx(1000); 
  for (Int_t i = 0; i < kNPeaks; ++i) {
    h->Fit(gaus[i], i == 0 ? "R" : "R+");
    for (Int_t j = 0; j < 3; ++j) {
      Double_t p = gaus[i]->GetParameter(j);total->SetParameter(i \times 3 + j, p);
      if (j == 1) {
         total->SetParLimits(i \times 3 + j, p - 0.5, p + 0.5);
       } else if (j == 2) { 
         total->SetParLimits(i \times 3 + j, p \times 0.5, p \times 1.5);
\begin{array}{ccc} & & \rightarrow & \rightarrow & \rightarrow & \rightarrow & \end{array} h->Fit(total, "R+"); 
 } 
 } 
   h->Fit(total, "i"); 
   h->Draw(); 
   h->GetXaxis()->SetRangeUser(0, 15); 
  for (Int_t i = 0; i < kNPeaks; ++i) {
    for (Int_t j = 0; j < 3; ++j) {
      Double_t p = total->GetParameter(i * 3 + j);
       gaus[i]->SetParameter(j, p); 
 } 
     gaus[i]->Draw("l same"); 
 } }
```
### 137Cs の 662 keV のガンマ線を NaI 結晶シンチレータと PMT で測定した光量分布

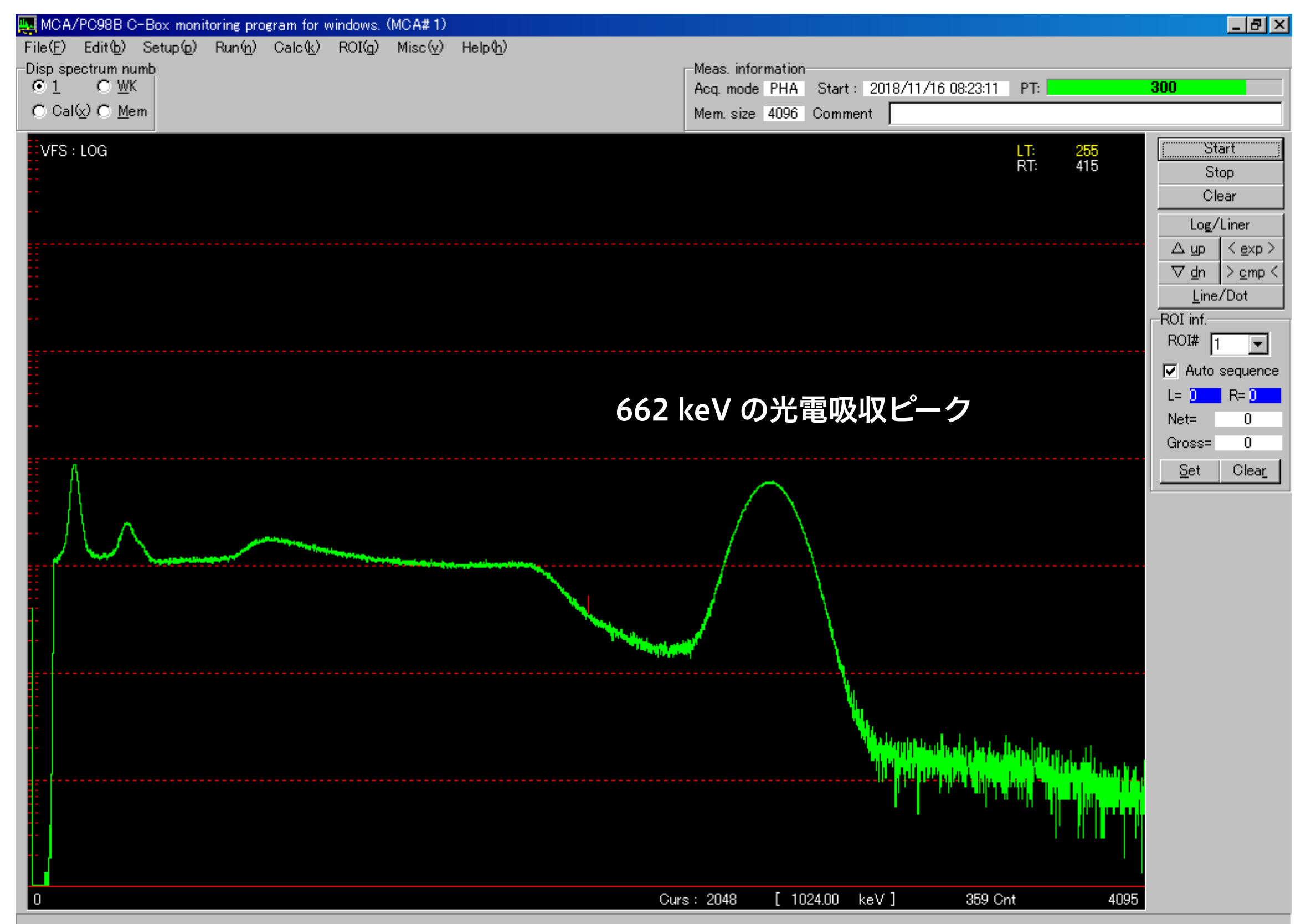

### 1 次関数と Gaussian でのフィット

![](_page_19_Figure_1.jpeg)

### $000$

![](_page_19_Picture_3.jpeg)

**KA** 

### 1 次関数と Gaussian でのフィット

![](_page_20_Picture_66.jpeg)

 $p2 = 7158.7 \pm 7.3$  $p2 = 7154.3 \pm 7.8$  $p2 = 7012.5 \pm 5.9$ と変化する  $\mathbb{R}^3$ 

目

![](_page_21_Picture_0.jpeg)

## ポアソン分布 (Poisson Distribution) とは

- ある平均値 λ に対して、発生する自然数がどのように 分布するか
	- ‣ 10 Bq の放射性物質が 1 秒間に何回崩壊するか
	- ‣ 微弱光を光検出器に当てた場合、何光電子発生するか
	- ‣ ある観測期間中に陽子が n 回崩壊するとして、ゼロ回しか観 測されなかった場合に崩壊事象の上限値をどう計算するか

$$
P(k,\lambda) = \frac{\lambda^k e^{-\lambda}}{k!}
$$

- 現れる値は自然数(0, 1, 2…)のみなので、積分できる 関数分布を描くと、多数の高さの異なるδ関数になる
- λ が大きいと、正規分布と見なせる

## ポアソン分布と正規分布の比較

![](_page_23_Figure_1.jpeg)

- 期待値λが大きくなると、段々と平均値λ、標準偏差√λの正規分布に近 づく
- ROOT はヒストグラムのビンの誤差を全て正規分布と仮定する

### $000$

\$ root root [0] .x Poisson.C

root [1] TMath::PoissonI(0, 3) 0平均3のポアソン分布で0が出る確率は4.9% (Double\_t) 0.0497871 root [2] TMath::PoissonI(0, 2.995733) ❷ 平均 2.99… の場合は 5.0…% (Double\_t) 0.0500000 root [82] TMath::PoissonI(0, 4.60517) (Double\_t) 0.0100000 ❸ 発生回数ゼロのとき 95% の信頼度で上限は 2.99… **❹ 99% の信頼度で上限は 4.60…** 

Ξ

![](_page_25_Picture_0.jpeg)

## グラフ (graph) とは何か?

![](_page_26_Figure_1.jpeg)

Ackermann et al. (2012)

- 得られたデータの変 数を図表化したもの
- 狭義には 2 つ以上の 変数の関係を示すた めに軸とともにデー タ点を表示したもの

実験での使用例

- ▶ 光検出器の印加電圧と 利得の関係
- ▶ エネルギースペクト ル (energy spectrum)

大事なこと

- (2 次元の場合) 独立変数 x と従属変数 y の違いを意識 する
	- ‣ 例えば光検出器の利得 (従属変数) は、印加電圧 (独立変数) を変化させることで変化する
	- ‣ 滅多に見かけないが、これらを入れ替えて作図しない
	- ‣ 散布図の場合、どちらの変数が従属かは分からないので注意
- 無闇にデータ点を線で結ばない
	- ‣ 測定値には誤差がつきものなので、折れ線グラフはデータ解 釈に先入観を持たせる
- 誤差棒の付け方 (第 2 回資料参照)
- エネルギースペクトルの横軸誤差棒はビン幅の場合あり

## **E** TGraph

- ‣ 2 次元のグラフ (独立変数 1 つと従属変数 1 つ)
- ▶ 誤差棒無し
- **E** TGraphErrors
	- ▶ 誤差棒あり
- **TGraph2D と TGaph2DErrors** 
	- ‣ それぞれ 3 次元版 (独立変数 2 つと従属変数 1 つ)
	- ‣ 名前が紛らわしいが、x/y/z の 3 つの値を持つ

2次元グラフ

### 単純な例

![](_page_30_Figure_1.jpeg)

### $000$

```
\equiv$ root 
root [0] TGraph* graph = new TGraph;
root [1] for (int i = 0; i < 10; ++i) {
root (cont'ed, cancel with .e) [2] double x = i;
root (cont'ed, cancel with .@) [3] double y = i + gRandom->Gaus();
                                                                    ❶ 適当に値を作り
root (cont'ed, cancel with .@) [4] graph->SetPoint(i, x, y); 
                                                                    ❷ 点を追加する
root (cont'ed, cancel with .@) [5]} 
root [6] graph->SetTitle(";x;y;") 
                                                       ❸ タイトルはコンストラクタ外で
root [7] graph->SetMarkerStyle(20) 
                                                       ❹ 初期値はドットなので変更する
root [8] graph->Draw("ap")
                                                       ❺ axis と point を描く
```
## マーカーの変更をする

![](_page_31_Figure_1.jpeg)

![](_page_31_Figure_2.jpeg)

- データ点を右クリック (Mac は 2 本指クリック)
- **SetMarkerAttributes を選択**
- 色やマーカーの形状を変更可能

![](_page_32_Picture_0.jpeg)

![](_page_32_Figure_1.jpeg)

### $000$

root [0] TGraphErrors\* graph = new TGraphErrors root [1] for (int  $i = 0$ ;  $i < 10$ ;  $++i$ ) { root (cont'ed, cancel with  $.$  @) [2] double  $x = i$ ; root (cont'ed, cancel with .@) [3] double  $y = i + g$ Random->Gaus(); root (cont'ed, cancel with  $.0$ ) [4] double ex = 0; root (cont'ed, cancel with  $.0$ ) [5] double ey = 1.; root (cont'ed, cancel with .@) [6] graph->SetPoint(i, x, y); root (cont'ed, cancel with .@) [7] graph->SetPointError(i, ex, ey); root (cont'ed, cancel with .@) [8]} root [9] graph->SetTitle(";x;y;") root [10] graph->SetMarkerStyle(20) root [11] graph->Draw("ap")

### ❶ TGraphErrors にする

❷ y のばらつきと同じ量 **6 誤差を追加** 

 $\equiv$ 

### 既存の関数でのフィット

![](_page_33_Figure_1.jpeg)

### $000$

![](_page_33_Picture_136.jpeg)

### **1** 次関数 (pol1) でフィット  $f(x) = p_1 x + p_0$

 $\boldsymbol{Q}$   $\chi$ <sup>2</sup>フィットの確率を確認

 $\mathbb{R}^{\mathbb{Z}}$ 

⊟

## ファイルの読み込み

\$ root

 $000$ 

![](_page_34_Figure_1.jpeg)

❶ ファイル名 スマット指定

root [1] graph->SetTitle(";Wavelength (nm);Refractive Index;") root [2] graph->Draw("ap")

 $\equiv$ 

## ついでに好きな関数形でフィットしてみる

### $000$

```
$ cat Sellmeier.C 
(略) 
Double_t SellmeierFormula(Double_t* x, Double_t* par) { ●フィット用関数の定義
(略) 
│ Double_t lambda2 = TMath::Power(x[0] / 1000., 2.);    ❷ 変数 x[] とパラメータ par[] から計算
 return TMath::Sqrt(1 + par[0] * lambda2 / (lambda2 - par[3]) +
                     par[1] * lambda / (lambda2 - par[4]) +par[2] * lambda / (lambda2 - par[5]));
} 
void Sellmeier() { 
(略) 
  TF1* sellmeier = new TF1("sellmeier", SellmeierFormula, 300, 800, 6); 
   sellmeier->SetParameter(0, 1.12); 
   sellmeier->SetParLimits(0, 0.8, 1.2); 
  sellmeier->SetParName(0, "B1");
(略) 
- TGraph* graph = new TGraph("UVC-200B.csv", "%lg,%lg,%*lg");                   ❹ ファイルの読み込み
  graph->SetTitle(";Wavelength (nm);Refractive Index;"); 
  graph->Draw("ap"); 
  graph->Fit("sellmeier", "w m e 0", "", 300, 700); 
(略) 
  TF1* sellmeier2 = new TF1("sellmeier2", SellmeierFormula, 300, 700, 6); 
   sellmeier2->SetParameters(sellmeier->GetParameters()); 
   sellmeier2->SetLineWidth(1); 
   sellmeier2->SetLineColor(2); 
   sellmeier2->Draw("l same"); 
} 
                                                        ❸ 関数の初期値を与える
                                                        ❺ フィット
```
### ついでに好きな関数形でフィットしてみる

![](_page_36_Figure_1.jpeg)

- 測定値に誤差がついていない場合、ROOT は全てのデータ点に誤差 1 をつける
- したがって、χ2/ndf の値は統計学的にあまり意味がない
- 得られたパラメータの誤差もあまり意味がない
- 大雑把なパラメータを知るには良いが「精度良くパラメータが求まった」とか言わない

## 誤差の過小評価、過大評価が与える影響

![](_page_37_Figure_1.jpeg)

### $000$

\$ root root [0] .x WrongErrorEstimate.C(0.1) Probability =  $1.40682e-49$ root [2] .x WrongErrorEstimate.C(10) Probability = 1

ありえないほど小さい確率 ありえないほど大きい確率 ⊟

### $000$

```
$ cat WrongErrorEstimate.C 
void WrongErrorEstimate(Double_t error = 1.0) { 
   TGraphErrors* graph = new TGraphErrors; 
  for (int i = 0; i < 10; ++i) {
    double x = i;
    double y = i + gRandom->Gaus(); // Add fluctuation with a sigma of 1
    double ex = 0;
     double ey = error; 
     graph->SetPoint(i, x, y); 
     graph->SetPointError(i, ex, ey); 
   } 
   graph->SetTitle(";x;y;"); 
   graph->SetMarkerStyle(20); 
  graph->Draw("ap"); 
   gStyle->SetOptFit(); 
  graph->Fit("pol1"); 
   std::cout << "Probability = " << graph->GetFunction("pol1")->GetProb() << 
std::endl; 
}
```
3 次元グラフ

### 単純な例

![](_page_40_Figure_1.jpeg)

### $000$

 $\equiv$ \$ root ❶ TGraph2D か TGraph2DErrors を使う root  $[0]$  TGraph2D\* graph = new TGraph2D root [1] for (int  $i = 0$ ;  $i < 100$ ;  $+i$ ) { root (cont'ed, cancel with .@) [2] double  $x = g$ Random->Uniform(-3, 3); root (cont'ed, cancel with .@) [3] double  $y = g$ Random->Uniform(-3, 3); root (cont'ed, cancel with .@) [4] double  $z = T$ Math:: $Exp(-(x*x + y*y)/2.);$ root (cont'ed, cancel with .@) [5] graph->SetPoint(i, x, y, z); ❷ x/y/z を与える root (cont'ed, cancel with .@) [6]} root [7] graph->SetTitle(";x;y;z;") root [8] graph->Draw("p0 tri2") ❸ 描画方法は多数あるので ROOT 公式を参照

#### 28 10 0.85 0.29 0.62 0.21 0.89 0.50 0.87 0.30 0.24 0.10 0.89 0.26 29 10 0.86 0.28 0.63 0.21 0.89 0.51 0.87 0.29 0.22 0.09 0.88 0.25 30 10 0.85 0.27 0.65 0.21 0.89 0.53 0.87 0.28 0.21 0.09 0.88 0.25 実際の使用例

![](_page_41_Figure_1.jpeg)

# ROOT オブジェクトの名前

## ROOT オブジェクトの名前

![](_page_43_Picture_100.jpeg)

### なぜ名前が必要?

- C++ や Python 内での変数名はいつでも変更できてし まう
- 「どのオブジェクトがどれ」と区別をつけるには、 ROOT 側で名前をつけておくと便利なことがある
- ROOT オブジェクトを ROOT ファイルに保存すると き、名前がついていないとオブジェクト同士の区別がつ かない
- ROOT はヒストグラムと TTree のみに、名前の付与と gDirectory への登録を自動で行う (理由は知らない)

## ROOT ファイル

- ROOT のクラスから作られたオブジェクトは、ほとん ど全てが ROOT ファイルに保存できる
- 拡張子 .root
- データ収集の際に直接 ROOT ファイルとして保存して しまえば、解析時にいちいち ROOT オブジェクトとし て作成し直さなくて良い
	- ‣ 例:オシロの波形を TGraph や TH1 として保存する
- 解析結果も ROOT ファイルにしてしまえば、可搬性が 高くなる
- 描画した図も TCanvas のまま保存可能

## ROOT ファイルに保存する例

### $000$

```
$ root 
root [0] TH1D* hist = new TH1D("h", ";#it{x};Entries", 5, -5, 5)
```

```
root [1] hist->Draw()
```

```
Info in <TCanvas::MakeDefCanvas>: created default TCanvas with name c1
```

```
root [2] TGraph* graph = new TGraph
```

```
root [3] graph->SetName("g")
```

```
root [4] gDirectory->GetList()->Add(graph)
```

```
root [5] TFile f("mydata.root", "recreate") ❶ ROOT ファイルを新規もしくは作成する
root [6] c1->Write() 
root [7] graph->Write() 
root [8] f.Close() 
                                       ❷ ROOT ファイルにオブジェクトを書き込む
```
## ROOT ファイルを開く例

### $000$

```
$ root 
root [0] TFile f("mydata.root") 
root [1] f.ls() 
TFile** mydata.root 
 TFile* mydata.root 
 KEY: TCanvas c1;1c1
  KEY: TGraph g;1 
root [2] TGraph* graph = (TGraph*)f.Get("g")
root [3] TCanvas* can = (TCanvas*)f.Get("c1") 
root [4] can->Draw() 
root [5] TH1* h = (TH1*)can->GetPrimitive("h") ❺ TCanvas 内に描画されたオブジェクトも|
                                      ❶ ROOT ファイルを開く
                                      ❷ 中身を確認すると、 "c1" という TCanvas と 
                                        "g" という TGraph が保存されている
                                        ❸ オブジェクトを取得し、キャストする 
                                           Python の場合はキャスト不要
                                          名前がないと、取り出すのが面倒
                                         ❹ TCanvas は保存時の状態で再度開ける 
                                           取り出すことができる
```
*48*

C++ と ROOT と Python

### $C + +$

- コンパイルという作業が必要→コンパイラ型言語
- Python に比べると色々と面倒くさい
	- ▶ 使う側も面倒くさい(機能が少ない、書く量が多いなど)
	- ‣ 教える側も面倒くさい(メモリの処理、ポインタなど)
- 「簡単なデータ解析しかしません」「修士で就職しま す」の場合、C++ を学ぶ必要性は近年は低い
- C/C++ を学んだほうがよい学生
	- ‣ ハードウェア制御を実行速度重視で行う
	- ‣ ROOT や Geant4 をガリガリ使う
	- ▶ ソフトウェアの開発側に回る(ユーザに終わらない)

## Python

- スクリプト型言語、コンパイルの必要がない
- テキスト処理などを初め、C++ より豊富な機能を標準で備える
	- ‣ 自分で色々と機能を実装する必要がない
	- ‣ 間違いが混入しにくく、ソフト開発も素早くできる
- C/C++ より実行速度が遅い場合が多い
	- ‣ ボトルネックの箇所だけ C/C++ で書いたりすることもある
	- ‣ Python の標準ライブラリなどに含まれる機能のほうが自作 C/C++ プログラムより最適化されており早い場合もある
- 理解が簡単、教えるのも簡単
- 修士で卒業する、データ解析しかしないなら Python だけでも 生きていける

### 基本的な流れ

### $000$

\$ cd RHEA/src \$ g++ hello\_world.cxx \$ ./a.out Hello World!

\$ g++ hello\_world.cxx -O2 \$ ./a.out Hello World!

❶ コンパイラでコンパイルし、実行ファイルを生成する **2 実行ファイルを実行する** 

**❸ 最適化オプションをつける** ※単純なプログラムだと変化ないが、一般的には速度が向上

\$ g++ hello\_world.cxx -O2 -o hello\_world ● a.outはダサいので、実行ファイル名を変更 \$ ./hello\_world Hello World!

\$ clang++ hello\_world.cxx -O2 -o hello\_world ● OS X だと Clangを使用する \$ ./hello\_world Hello World! ※g++ と打っても同じコンパイラが走る Ξ

## コンパイラとは

- 人間の読めるコードを計算機の読める形式 (機械語)に 変換する
- コンパイルしないと動かない
	- ‣ ただし ROOT は特殊で、コンパイルしていない C++ を実行 することができる(後述)
- Linux では GNU Compiler Collection (GCC)、OS X では Clang を使用するのが一般的
- ■実際の大規模なソフトウェアでは多数のオプション指定 が必要
- CMake や autotools で自動化が可能

## C/C++ の基本

### $000$

\$ cat hello world.cxx #include <cstdio>

```
int main() { 
   printf("Hello World!\n");
```
return 0;

}

❷ 必ず main 関数が実行される。他の関数は全て main 関数 から呼び出される。 ❶ 非常に初歩的なことをする場合以外は、高度な機能を使う ためにヘッダーファイルを #include する

❸ main 関数は int の返り値が必要。ここでエラーコードを 返して main を抜ける。0 は正常終了の意味。

ROOT の場合は特殊で、main 関数は ROOT 自体が既に実行している

- ROOT5 の場合は CINT が、ROOT6 は Cling がスクリプト内の関数を呼 び出すため、スクリプト内に main 関数は不要
- ROOT を使わない純粋な C++ の場合、コンパイルしないと実行できない

⊟

## ROOT スクリプトの場合

### $000$

}

\$ cat hello\_world.C void hello\_world() { printf("Hello World!\n");

- main 関数は定義する必要なし
- 多くの標準的なヘッダーファイルも #include する必要なし

 $\mathbf{b}^{\mathbf{c}}$ 

 $\blacksquare$ 

## Python の場合

### $000$

\$ cat hello\_world.py #!/usr/bin/env python

def hello\_world(): print("Hello World!")

 $if$  \_\_name\_\_ == "\_\_main\_\_": hello\_world()

\$ python hello\_world.py Hello World! \$ ./hello\_world.py Hello World! \$ python >>> import hello\_world >>> hello\_world.hello\_world() Hello World!

❶ スクリプト内部で Python を呼び出すときに必要

❷ 関数の定義の仕方、def を使う

❸ 1 つ目、2 つ目のやり方で必要

❹ python コマンドにスクリプトを食わせる

❺ 実行ファイルとして使う

❻ module として使う

### 書き方と実行方法は何通りかある

- ‣ スクリプトを python コマンドに実行させる
- ‣ スクリプト自体を実行し内部で python コマンドを走らせる
- ‣ module として使う方法 (import する)

 $\equiv$ 

## ROOT スクリプトで main を再定義すると

```
000\equiv$ cat main.C 
int main() { 
   return 0; 
} 
$ root 
root [0] .x main.C 
Error in <TApplication::TApplication>: only one instance of TApplication allowed 
   http://root.cern.ch
                                     | (c) 1995-2016, The ROOT Team | 
   Built for macosx64
   | From tag v6-06-04, 3 May 2016 | 
    | Try '.help', '.demo', '.license', '.credits', '.quit'/'.q' | 
/Users/oxon/.rootlogon.C:38:7: error: redefinition of 'fontid' 
Int_t fontid=132; 
/Users/oxon/.rootlogon.C:38:7: note: previous definition is here 
Int_t fontid=132; 
\overline{\phantom{a}} \overline{\phantom{a}}
```
- 新しく作られた main ではなく、ROOT が新たに走り出す
- main は特殊な関数なので、ROOT スクリプト内では使わないこと
- ~/.rootlogon.C が 2 回呼び出されてエラーを吐いている

## もう少し ROOT っぽい例 (C++)

### $000$

```
$ cat first_script2.C 
void first_script2(int nbins, int nevents) { 
 TH1D* hist =new TH1D("myhist", "Gaussian Histogram (#sigma = 1)", nbins, -5, 5;
  hist->FillRandom("gaus", nevents); 
  hist->Draw(); 
} 
$ root 
root [0] .x first_script2.C(500, 100000) 
root [1] myhist->GetName() 
(const char *) "myhist" 
root [2] gROOT->Get("myhist") ❷ ROOT が名前でオブジェクトの管理をしている
(TObject *) 0x7fe79d0572d0 
root [3] myhist 
(TH1D *) 0x7fe79d0572d0 
root [4] delete gROOT->Get("myhist")0delete でオブジェクトをメモリ上から消すと、
root [5] gROOT->Get("myhist") 
(TObject *) nullptr
                          1 普通の C++ の教科書的には、TH1D hist("myhist"…) とする
                          ❸ ROOT では名前を使ってオブジェクトのアドレスを取り出せる
                                 ROOT の管理からも外れる
```
- C++ にはスコープ (scope) という概念が存在する
- ■【 {} や関数を抜けると、その変数は消えてしまう
- new してオブジェクトのアドレスをポインタ変数として扱うと、delete が呼ばれるまでオブジェク トがメモリ上から消えない (変数 TH1D\* hist は消える)
- ROOT が "myhist" という名前のオブジェクトを記憶しているので、後から参照できる

 $\equiv$ 

## new を使わないと

### $000$

```
$ cat first_script2_wo_new.C 
void first_script2_wo_new(int nbins, int nevents) { 1ポインタでない変数にする
  TH1D hist("myhist", "Gaussian Histogram (#sigma = 1)", nbins, -5, 5); 
  hist.FillRandom("gaus", nevents); 
■ hist.Draw(); ● メンバ関数の呼び出しは -> ではなく. を使う
} 
$ root 
root [0] .x first_script2_wo_new.C(500, 100000) ❸ TCanvas に何も表示されない
root [1] myhist->GetName()
input_line_79:2:3: error: use of undeclared identifier 'myhist' 
(myhist->GetName())    ❹ オブジェクトが消えているので、ROOT も既に管理していない
root [2] gROOT->Get("myhist") 
(TObject *) nullptr 
root [3] gROOT->ls()
```
- この書きかたは教科書的な C++ では普通
- ROOT の場合、生成したオブジェクトをスクリプト終了後にも引き続き 描画させ解析したい
- ポインタを使わないとこれができない

 $\equiv$ 

## Python の場合

```
000\equiv$ cat first_script2.py 
import ROOT 
def first_script2(nbins, nevents): 
     global hist 
     hist = ROOT.TH1D('myhist', 'Gaussian Histogram (#sigma = 1)', nbins, -5, 5) 
     hist.FillRandom('gaus', nevents) 
     hist.Draw() 
$ python 
>>> import first_script2 
>>> first_script2.first_script2(500, 100000) 
>>> first_script2.hist.GetName() 
'myhist' 
>>> import ROOT 
>>> ROOT.myhist.GetName() 
'myhist'
```
- Python も同様に、関数を抜けるとその変数は消えてしまう
- C++ の delete の相当する機能も働くため、オブジェクト自体も消える
- これを防ぐには global 変数を使う

## なぜ ROOT はスクリプト型言語のように動くのか

- ROOT 5 では CINT (シーイント) という C/C++ のイ ンタプリタ (コンパイルしないで機械語に逐次変換す る) が使われており、C/C++ を (ほぼ) 実行できる
- ROOT 6 では Clang を使用した Cling というインタプ リタが使われるようになった
	- ‣ より C/C++ の文法に則っている
	- ▶ 実行速度の向上
	- ▶ エラーが分かりやすい、読みやすい

![](_page_61_Picture_0.jpeg)

- C/C++ には型がある
	- ‣ 符号あり整数型:char (8 bit)、short (16)、int (32 or 64)
	- ‣ 符号なし整数型:unsigned char など
	- ‣ 浮動小数点型:float (32 bit)、double (64)
	- ‣ 32 bit OS か 64 bit かで int の大きさが違う
- ROOT では環境依存をなくすため、Short\_t や Long\_t などが定義されている (C の教科書で見たことのない型 が ROOT の例で出てくるのはこのため)
- C++11 (新しい規格の C++) では、このような混乱をな くすために int8\_t (8 bit)などが追加された
- ■色々な変数や機能をひとまとまりにした、型の「よう な」もの
- 好きなものを自分で追加できる。型は追加できない。
- **TGraph や TH1D は ROOT が持つクラス** 
	- ▶ 内部にデータ点やビン幅などの数値情報
	- ‣ 名前、タイトルなどの文字情報
	- ▶ Draw() や GetStdDev() などのメンバ関数

## C++ のクラスの例

### $000$

```
⊟
double x1 = 1.5, y1 = 2.3, z1 = -0.4;
double x2 = -3.1, y2 = 5.6, z2 = 1.9;
                                              ● 型だけでやると見づらく煩雑
double x3 = x1 + x2, y3 = y1 + y2, z3 = z1 + z2Vector3D v1(1.5, 2.3, -0.4);
Vector3D v2(-3.1, 5.6, 1.9); 
                                     ■ クラスにすることでより直感的に
Vector3D v3 = v1 + v2;
```
- 情報をクラスにまとめることで扱いやすくなる
- 数値データに限らず、なんでもクラスにできる

## 簡単なクラスの例 (Vector3D.h)

![](_page_64_Picture_92.jpeg)

「宣言」はヘッダーファイルに、定義はソースファイルに書くのが一般的  $\mathbf{F}_{\mathbf{m}}$ 

拡張子はそれぞれ .h/.hpp/.hxx/.hh などか、.cc/.cpp/.cxx など

## 使用例 (Vector3D\_main.cxx)

### $000$

```
\equiv#include <cstdio>
#include "Vector3D.h"
int main() { 
 Vector3D v0; extending the state of the state of the vector of the vector of the vector \ell default constructor
 Vector3D v1(1.5, 2.3, -0.4); // constructor with arguments
 Vector3D v2 = Vector3D(-3.1, 5.6, 1.9); // operator =Vector3D v3 = v1 + v2; \frac{1}{2} // operator=, operator+
 Vector3D v4(v1 - v2); / copy constructor, operator-
 double product = v1 * v2; \frac{v}{v} // operator*
  v0.Print(); 
  v1.Print(); 
  v2.Print(); 
  v3.Print(); 
  v4.Print(); 
 printf("v1*v2 = %f\n", product); return 0; 
}
```
自分で作ったヘッダーファイルを #include することで、新たな機能とし て使えるようになる

![](_page_66_Picture_0.jpeg)

### $000$

\$ g++ -c Vector3D.cxx \$ g++ -c Vector3D\_main.cxx \$ g++ Vector3D.o Vector3D\_main.o -o Vector3D \$ ./Vector3D  $(x, y, z) = (0.000000, 0.000000, 0.000000)$  $(x, y, z) = (1.500000, 2.300000, -0.400000)$  $(x, y, z) = (-3.100000, 5.600000, 1.900000)$  $(x, y, z) = (-1.600000, 7.900000, 1.500000)$  $(x, y, z) = (4.600000, -3.300000, -2.300000)$  $\overline{v1*v2}$  = 7.470000

各ファイルを順次コンパイルし、オブジェクトファイル (.o) を生成する

最後にオブジェクトファイルを結合し、実行ファイルを作る

 $\equiv$ 

## Python のクラスの例 (vector.py)

### $000$

```
class Vector3D(object): 
    def init (self, x = 0., y = 0., z = 0.):
        \overline{self.x} = xself.y = yself.z = z def __str__(self): 
        return ''(x, y, z) = (%f, %f, %f)" % (self.x, self.y, self.z)
     def __add__(self, other): 
         return Vector3D(self.x + other.x, self.y + other.y, self.z + other.z) 
     def __sub__(self, other): 
         return Vector3D(self.x - other.x, self.y - other.y, self.z - other.z) 
     def __mul__(self, other): 
         return self.x*other.x + self.y*other.y + self.z*other.z
```
- C++ とは書き方がかなり違うので、よく見比べてください
- あくまで例なので、実際には既存のライブラリを使うことの方が多い
	- ▶ 開発速度が速い
	- ‣ 自作することによる間違いの混入を防ぐ

E

![](_page_68_Picture_0.jpeg)

### $000$

\$ python vector.py  $(x, y, z) = (0.000000, 0.000000, 0.000000)$  $(x, y, z) = (1.500000, 2.300000, -0.400000)$  $(x, y, z) = (-3.100000, 5.600000, 1.900000)$  $(x, y, z) = (-1.600000, 7.900000, 1.500000)$  $(x, y, z) = (4.600000, -3.300000, -2.300000)$  $v1*v2 = 7.470000$ 

目

## C++11 について

- C++ の拡張として C++11 が策定された
	- ‣ スマートポインタ
	- ‣ 正規表現
	- ‣ マルチスレッド
	- ▶ 型の増加
	- ‣ 型推定と auto
	- ‣ 書ききれない、理解しきれていない
- ROOT を使うだけであれば初学者は気にしなくて良い
- C++ は勉強したことがあるのに理解できない構文で書かれた C++ (のような) コードに遭遇したら C++11 かも
- C++0x は以前の名前、C++14 はさらに後継
- CTA のソフトウェア開発では C++11 と Python 3 が推奨されている
- ポアソン分布
- TGraph による簡単なグラフの作成とフィット例
- C++/Python の非常に簡単な説明

分からなかった箇所は、各自おさらいしてください